part.6 テキスト

# WebサービスAPI勉強会

「テクニック集とマッシュアップ」

# <mark>1</mark> ービスにチャレンジしてみよう フーク PHPでの復習を兼ねて、新Webサ

 従来の商品検索やホテルの空室検索など、APIに条件をパラメータ としてリクエストし、その結果をブラウザに表示させるという流れを何 度かやってきました。

 基本的な考え方は他のAPIでも応用しやすく、その違いや注意すべ きポイントを押さえておけば、今後、様々なAPIを組み合わせてのサイ ト制作も夢ではありません。

 今回はリンクシェアが6月17日にリリースした「セール&クーポンサ ーチ Webサービス」を使ってみたいと思います。これは、リンクシェア に参加している企業のセール、キャンペーン、クーポンといったアフィ リエイトの実績に繋がりやすい情報を検索、取得できるWebサービ スです(http://www.bento-box.jp/lsapi/salecoupon/より)。

 まず事前準備するものとしてリンクシェアおよび多くのECサイトと 提携関係のあるご自身のサイトのトークンを取得しダッシュボード(ア フィリエイト管理画面)から"利用申請"をしておいてください。申請が 通過しないと使えません。

また、そのサイトと提携している企業のものしかでないのでご注意く ださい(提携申請もしておいてください)。

 このWebサービスで主に二つの情報を返してくれます。 ひとつはカテゴリやプロモーションタイプマスター一覧を取得する もの。もうひとつはメインとなるセール情報やキャンペーン情報(特典 付きやクーポンなど含む)を取得出来るものがあります。

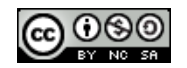

新しいWebサービスを利用するときに必要な手順をまとめています。 下記手順で準備をしていきましょう。

①【情報収集】新しくチャレンジするWebサービスの仕様・情報をブッ クマークするか、プリントアウトするか、PDF等でダウンロードしてお く。また、サンプルソース(SDK)等があれば、ダウンロードしておく。 http://www.bento-box.jp/lsapi/salecoupon/ http://linkshare.okweb3.jp/EokpControl?&tid=285859&ev ent=FE0006 (ページの下のほうに仕様書のPDFダウンロードリンクがあり)

②【トークン取得】そのWebサービスを利用するためのトークン取得( ユーザ登録やそれらがない場合もある)

③【構築準備】トークンや設定を書き込むファイルapiconfig.phpに そのトークン情報を書き込んでおく(通常のリンクシェアクロスオーバ ーサーチと同じトークンです)

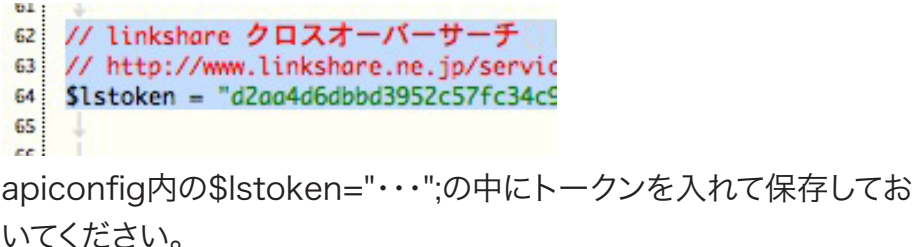

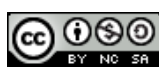

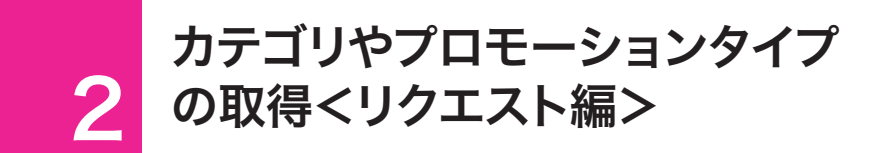

 カテゴリやプロモーションタイプを取得して表示してみます。解説ペ ージを見ていてもある程度、内容ははわかりますが、自分の手を動か してどんなデータ構造で返ってくるかを見て、さらにそれを使ってどん なアプリケーションが設計できるかを考えてみましょう。

ここでは復習も兼ねてリクエストURLを組み立ててみましょう。

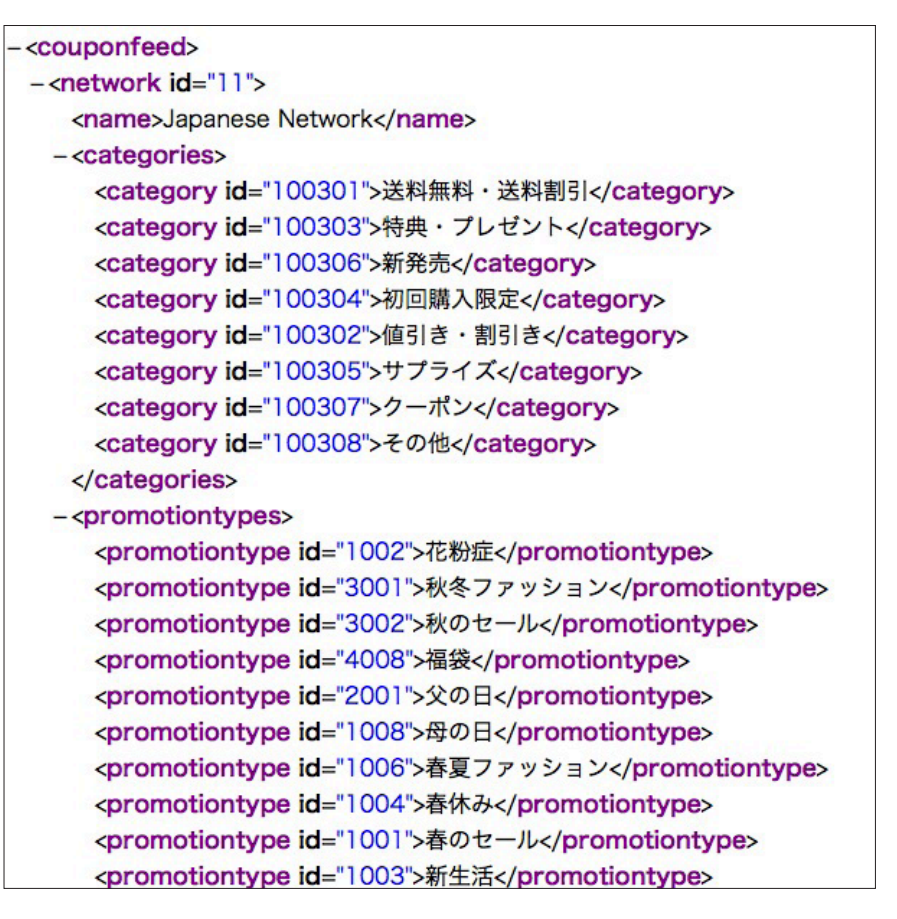

### ワーク

ベースとなるcategory-promo.phpを用意しているので、そこに追記 していくようなイメージで書き込んでいってください。

①ベースURLを確認しリクエストURLを書き始める

②トークンのパラメータの書式を確認して「?」をまず付けて「token=・ ・・と」書く

③リンクシェアのトークンを入れている変数名を確認。""(ダブルクオ ーテーション)内で変数として認識されるものは展開されることを利 用して、変数名をそのまま入れる。

④プロモーションカテゴリーを表示するためのパラメータを追加しま す。また固定でレスポンス向上のためにネットワークも指定します。 「&promocat=1」「&network=11」

⑤リクエストURLを組み立ててその内容を確認するために、一旦 echo url; と表示し、リクエストURLの確認をする。

⑥ブラウザにそのURLを入力してXML表示を確認する。 ※ただし1日50回まで(後述)

4

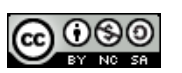

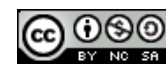

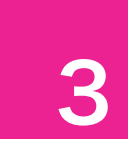

#### キャッシュを利用する

 リクエストURLが固まって、返ってくるXMLの表示確認できたら、 表示する部分もそのまま試してみたいところです。しかし、このWebサ ービスは1日のリクエスト制限もあり、1日50回までとシビアです。 もしかしたら、実際に公開する以前に開発中・テスト中に1日で使 い果たすことになってしまうかもしれません。

 それを防ぐにはキャッシュを利用するのが望ましいです。キャッシュ があれば、リクエスト回数を減らすことが出来ます。キャッシュ時間を 適切に設定しないと古い情報が出たり、リクエスト回数が多くなった りなど不具合が出てしまいます。

 とりあえず、キャッシュの有効期限を1日と設定し、たっぷりと試行 錯誤しながら開発&テストを進めていきましょう。

 キャッシュを利用するには使用するサーバにPEAR/Cache\_Lite がインストールされている必要があります。ローカルのXAMPPでは 入っていますが、公開するタイミングでそういった理由で使えない場 合が有ります。またインストールされていてもパスが違う場合もあるの で、その場合はレンタルサーバ会社のサイトなどで調べてみてくださ い。

#### ワーク

①cacheフォルダを作成

②パーミッションを777もしくはwindowsローカルの場合はフォルダ を右クリックしてプロパティの「読み取り専用」のチェックを外す(つま りcacheフォルダ内にキャッシュが書き込めるようにする)

③require\_onceでキャッシュロジックを呼び出す

④キャッシュを使う(Part2の復習)

⑤キャッシュされているかどうか問わず、XMLデータを取り出して表 示させてみる print\_r(\$xml);等でブラウザに表示させます。

promocat=1&network=11SimpleXMLElement Object ( [network] => SimpleXMLElement Object ( l@attributes1 => Array ( lid1 => 11) [name1 => Japanese Network [categories1 => SimpleXMLElement Dbject ( [category] => Array ( [0] => 送料無料・送料割引 [1] => 特典・プレゼント [2] => 新発売 [3] => 初回│ 購入限定 [4] => 値引き・割引き [5] => サプライズ [6] => クーポン [7] => その他 ) ) [promotiontypes] => SimpleXMLElement Object ([promotiontype] => Array ([0] => 花粉症 [1] => 秋冬ファッション [2] => 秋 のセール [3] => 福袋 [4] => 父の日 [5] => 母の日 [6] => 春夏ファッション [7] => 春休み [8] => 春のセール [9] |=> 新生活 [10] => 敬老の日 [11] => 夏休み [12] => 夏のボーナス [13] => 夏のセール [14] => 冬休み [15] => 冬のボーナス [16] => 冬のセール [17] => 健康 [18] => レジャー [19] => ボジョレーヌーヴォー [20] => ホワイ |トデー [21] => バレンタインデー [22] => ハロウィーン [23] => トラベル [24] => ダイエット [25] => スポーツ [26] => ゴールデンウィーク [27] => コスメ [28] => クリスマス [29] => アウトレット [30] => お歳暮 [31] => お正月 [32] => お中元 [33] => おせち [34] => General Promotion ) ) ) )

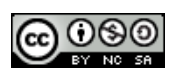

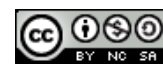

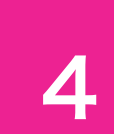

#### キャッシュの設定を変更してみる

 キャッシュの設定は\$cacheOptionsという変数に格納して設定さ れています。これはapiconfig.php内で定義されています。これは勉強 会用にシンプルにするために外部ファイルにして、共通利用できるよう な仕組みにしようという考えからです。

 もちろん自作でキャッシュまわりのロジック作るときは、変数名を変 えたり、複数の設定を使い分けたりなど自由に設定できます。

```
// キャッシュの設定情報をここに入れる
$cacheOptions = array (
   'cacheDir' => './cache/',
   'lifeTime' => '3600',// 60秒
   'automaticCleaningFactor' => 200
);
```
 現在設定されている設定はこの内容になります。設定を変更する場 合、サイト全体に適用するのであればapiconfig.php内のファイルを 修正します。個別のページごとに設定を変えるのであれば、個別ペー ジで、\$cacheOptionsを上書きで設定情報を書き込めばOKです。

cacheDir・・・キャッシュされたファイルの保存場所 lifeTime・・・キャッシュの有効期間。有効期間が切れていたら、新しい キャッシュを作成する automaticCleaningFactor・・・有効期間が切れているファイルを一

ワーク

今回はapiconfig.phpを他の勉強でもそのまま使いたいの で、apiconfig.php内は修正しないこととします。

①apiconfig.phpのキャッシュ設定部分と同じ部分をキャッシュのや り取りをする部分の直前に書き込む。つまり、変数の上書きを利用し ます。

// キャッシュの設定情報をここに入れる \$cacheOptions = array ( 'cacheDir' => './cache/', 'lifeTime' => '86400',// 60秒×60分×24時間 'automaticCleaningFactor' => 200 );

②キャッシュの有効時間をとりあえず1日にします。lifetimeの単位は 「秒」です。

括削除する頻度。

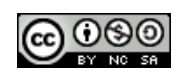

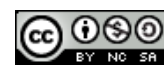

#### <u>5</u> カテゴリやプロモーションタイプ の取得<表示編>

 カテゴリやプロモーションタイプをリクエストできたので、今度はそ れをブラウザ上に表示させます。閲覧者向けのナビゲーションを作っ たりとか予め「お歳暮」に特化した情報を取得したいときの絞り込み 用カテゴリIDを調べる時に使えるかもしれません。

 大きくわけてカテゴリとプロモーションの二通りのデータが取得出 来ます。今までのように商品情報だけ、プラン情報だけ、というわけで なく、二通りの情報がひとつにまとまっているので、どのように取り出 していくかを説明していきます。

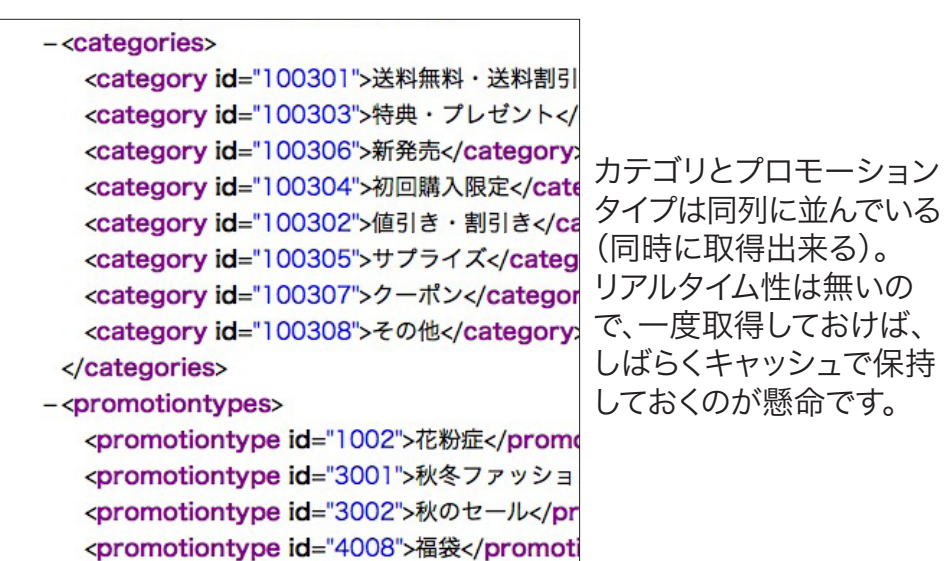

※改めて表示された中身を見るとその性質からそんなに頻繁に更新 されるとは考えられません。これこそキャッシュは相当長めにとっても 良いのかもしれません。

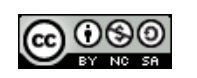

# ワーク

①XMLデータを眺めて二通りのデータ階層に降りた変数を用意して 代入する。

\$categories = \$xml->network->categories->category; \$promotiontypes = \$xml->network->promotiontypes- >promotiontype;

※一個ずつ取り出して繰り返すことが出来る階層の単位まで降りる

※一旦、print\_r(\$categories);などを一度入れてブラウザで表示さ せてみて、正しく階層を降りて情報が格納されているか、確認してみて も良い。

②それぞれでforeachで回して、結果を表示する。

<?php foreach (\$categories as \$category) { ?> <?php echo h(\$category); ?><br />>  $</mathphp  $?$$ 

送料無料·送料割引 特典・プレゼント 新発売 初回購入限定 値引き・割引き サプライズ クーポン その他

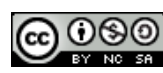

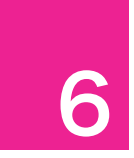

#### idの数値も取得して表示させる

 HTMLのタグと同じように返ってくるXMLデータには属性がつけ られていることがあります。

<category id="100301">送料無料·送料割引</category>

とあれば、今までと同じように「送料無料・送料割引」を表示するのは 簡単ですが、id=・・・の「100301」の値、文字列を取得したい場合は 次のような方法を使います。

echo h(\$category);

でタグの中身「送料無料・送料割引」が表示されるとすれば

echo h(\$category["id"]);

と属性名を指定すると、その値・文字列である「100301」を表示出来 ます。

ワーク

先程のカテゴリやプロモーションタイプ一覧に、名称だけでなく、その IDも出力させておく。 「プロモーション名→プロモーションID」 「カテゴリ名(カテゴリID)」 などの書式で、表示させてみよう。

なお、表示された内容を何らかの方法で保存しておきましょう。あまり 更新されるものでもないので、とりあえずメモ帳で保存しても良いかも しれません。

(次のステップでそのカテゴリやプロモーションタイプで絞り込みす るときに必要になるかもしれません)

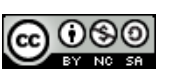

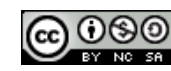

セール・クーポン情報を表示する 7

 同じWebサービスですが、セール・クーポン情報を取り出すには、 先程のcategory-promo.phpをベースに作っていくと速いでしょう。 多くの部分が使い回し出来ます。

 ファイルをコピーして、saleinfo.phpを作成し、セール・クーポン情 報を表示するためだけの最小限の手直しだけをします。キャッシュの ロジックはそのまんま使いまわせます。

まずリクエストURL 組み立て。ベースのURLは変わりません。 カテゴリやプロモーションマスタ一覧を取得するためのパラメータ 「&promocat=1」を取り除きます。あとはmidやカテゴリIDなども追 加できますが、絞り込んで結果が0件だと、作業を進めるのに残念な ことになりますので、まずは絞り込まずに進めましょう。

 一旦リクエストURLを組み立て、それをブラウザに表示させ て、XMLデータの階層構造を見て行きます。

 今後はデータはセール・クーポン情報と一元化されているので、従 来通りのデータの取り出し方の方法で取り出せます。逆に言えば、先 程二通りの情報を取得しましたが、一通り分削除して、今回のXMLフ ァイルに合うように書き換えるだけです。

 このように一度作ったものが流用できることを覚えておくと、作れば 作るほど、加速度的に組み合わせることに集中が出来、生産性が上が ります。

# ワーク

①category-promo.phpファイルをコピーしてsaleinfo.phpを作成 します。二通り分処理しているところを一通り分に減らしておきます。

②特に絞り込むためのパラメータを付けずにリクエストURLを手直し し、echoで一度そのURLが正しく組み立てられているか確認します。

③XMLの階層構造を見ながら違うところを修正していきます。

④link階層に個別データがセットされているので、その階層まで降り て、変数\$linksに格納します。  $\text{Shinks} = \text{Sxml-slink}$ 

⑤従来通りforeachで\$linksからデータセットを一個ずつ取り出し \$linkに代入し、さらにそこからテキストやリンクURLを取り出して表 示させていきます。

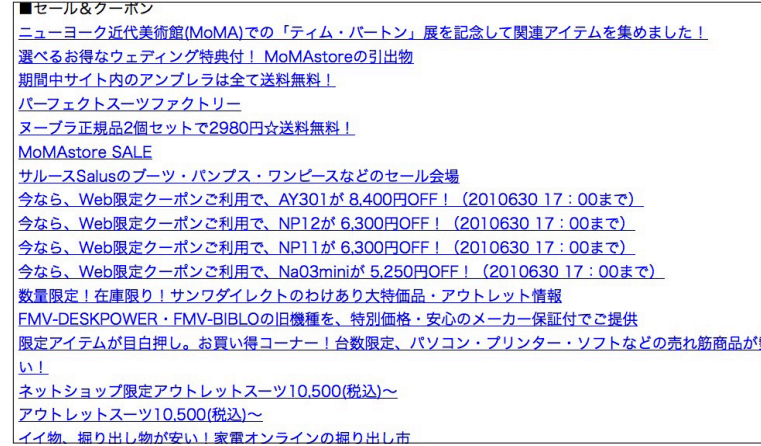

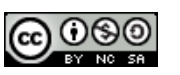

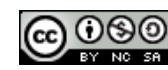

クーポンコードが存在すれば 8 クーポンコードを表示する

 セール・クーポン情報の中に、クーポンコードの情報も付いてくる情 報もあります。クーポンコードを使うことによって割引などの特典が受 けられます。XMLデータの中では下記のような表記で入っています。

<couponcode>XXXX-XXX-XXX</couponcode>

 このクーポンコードが存在するものと存在しないものがあります が、存在する情報についてはクーポンコードも表示させるようにして みます。

 そのためには条件分岐という方法を使います。条件分岐とは、ある 条件が成立するかしないかで、実行する内容を変えてしまうものです。

条件分岐のif文の書式は下記の通りです。

if (条件式) {条件式に合致したら実行する内容}

※一行にまとめられるが読みやすく複数行に分けることが多いです

 ここではレスポンスにクーポンコードというものが存在していたら、 「クーポンコードは・・・・・です」と表示させてみましょう。

 if文で変数に代入してみたときにそれが成立するかどうかで条件分 岐を行います。

#### ワーク

「セール情報・・・・

クーポンコードがあればクーポンコードを表示する」

というレイアウトで表示させてみます。

セール・クーポン情報を表示した箇所のすぐ下にクーポンコードがあ るかどうかを調べて、あれば表示する内容を記述していきます。

①複数行に渡るPHPを書いていくので「<?php」と「?>」をまず記入 し、その間にPHP文を書いていきます。

②条件分岐の基本形を入れます。 if  $( \ )$  {

}

※括弧など開始と終了がセットになるように最初に書いておきます。

③条件式と条件が成立した場合の実行する内容を書きます。 if (\$couponcode=h(\$link->couponcode)) { echo "クーポンコードは".\$couponcode."です<br />"; }

④PC系ECサイトなどでクーポンコードを使って見積もりをしてみて 実際に動作するか確認してみます。

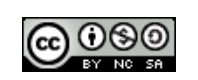

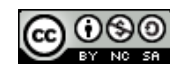

#### 9 複数APIに同時に通信するための 並列通信の利用

 これまではシンプルにひとつずつリクエストURLを組み立て て、XMLファイルを取得してきました。PHPのソース上もほぼライブラ リも使わずにPHP5のsimpleXMLを利用してそんなの通りにシンプ ルにAPIを扱えてきました。

 しかし、これには問題があり、同じページ上で扱うAPIの数が増える と、その数だけ重くなってしまいます。このように順番に通信していくこ とを直列通信と言います。

 これを解決する方法はいくつかあるのですが、今回はPHPだけで処 理出来るcurl\_multiという方法で並列通信を使ってみたいと思いま す。同時に通信を行い、返ってきた値を処理していきます。

注意:Windowsローカルのxamppではデフォルトでは使えないので 使えるように設定を変更します。

▽XAMPPでcurlやopensslなどのPHPエクステンションを有効にす る方法 http://phpspot.org/blog/archives/2008/02/ xamppcurlopenss.html

#### ■参考文献

▽APIとの通信効率をよくする実装例(1) curl\_multi http://techblog.yahoo.co.jp/cat207/cat209/api1\_curl\_ multi/

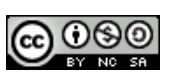

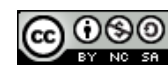

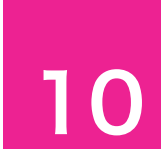

#### 並列通信のための手順 10

 複数のAPIからデータを取得する際、Part2では直列通信で商品 検索結果、カテゴリ表示、カテゴリ別ランキング表示を行いました。こ れは一個ずつリクエストURLを組み立ててXMLファイルを取得する という流れでした。

 並列通信の場合はまずリクエストURLを組み立ててしまい、それ らのURLをセットします。その後、号令をかけるかのようにして同時に XMLファイルをしゅとくするというイメージです。

しかし、少し手続きは従来のfile\_get\_contents関数を使うより少 し複雑です。URLをセットする部分や後始末をする手順などが増えま す。また、同時に複数のAPIのデータを取り扱うのでリクエストURLを 仕込む変数や帰ってきたXMLデータを入れる変数を別々に独立させ て用意しておく必要があります。

#### ワーク

今回のワークではリンクシェア、楽天、ヤフーに同時にキーワードによ る商品検索を行うプログラムを作ります。

①仮のキーワードを設定して\$keywordという変数に格納します。 \$keyword="バナナ";

②キーワードをエンコードした変数を\$query4url という変数に格 納します。 \$query4url = urlencode(\$query);

③リクエストURLを組み立てます。 それぞれのリクエストURLを格納する変数名は区別しやすいように わかりやすい名前を付けると良いでしょう。 \$lsurl = "http://feed.linksynergy.com/productsearch?toke n=\$lstoken&keyword=\$query4url"; \$rwsurl = "http://api.rakuten.co.jp/rws/1.13/ rest?developerId=\$rwsdevid&affiliateId=\$rwsa ffid&operation=ItemSearch&version=2009-02- 03&keyword=\$query4url";

・・・等

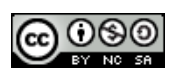

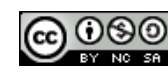

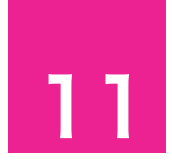

#### curlの利用手続きと設定内容

 並列通信を行う際、それを利用開始する手続きと利用終了する手 続きが必要です。

 利用開始時  $$mh = curl$  multi init();

 利用終了時 curl\_multi\_close(\$mh);

 それらの間にリクエストURLをセットしたり、実際に各APIへ並列 通信してXMLファイルを取り出したりします。

 $$ch$   $|surl = curl$   $init($lsurl)$ ;

curl\_setopt(\$ch\_lsurl, CURLOPT\_RETURNTRANSFER, TRUE);

curl\_setopt(\$ch\_lsurl, CURLOPT\_TIMEOUT, 5); curl\_multi\_add\_handle(\$mh, \$ch\_lsurl);

 このようにリクエストURLをセットするだけでなく、タイムアウト設 定が出来ます。この例では5秒間タイムアウトしたら、通信をやめてし まうことが出来ます。

▽curl\_setopt設定オプション http://php.net/manual/ja/function.curl-setopt.php

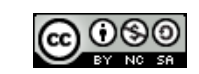

# ワーク

①リクエストURLが組み立てられた後に、利用開始時に必要な記述 をします。  $$mh = curl$  multi init();

②3API分の下記組み合わせを記述します。変数はそれぞれのAPIご とに書き換える必要があります。また、新たに\$ch\_・・・という変数を 作成します。

 $$ch$  lsurl = curl init( $$lsurl$ );

curl\_setopt(\$ch\_lsurl, CURLOPT\_RETURNTRANSFER, TRUE);

curl\_setopt(\$ch\_lsurl, CURLOPT\_TIMEOUT, 5); curl\_multi\_add\_handle(\$mh, \$ch\_lsurl);

3通信実行器j痛をします。 do { curl\_multi\_exec(\$mh, \$running); } while ( \$running );

④3API分のXMLファイルを変数に格納します。 \$xml\_lsurl = curl\_multi\_getcontent(\$ch\_lsurl);

⑤後始末します。 curl\_multi\_remove\_handle(\$mh, \$ch\_lsurl); curl\_close(\$ch\_lsurl);

⑥利用終了手続きをします。

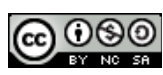